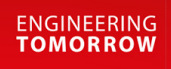

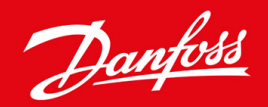

**Guía de instalación**

# Tarjeta DeviceNet VLT® Soft Starter MCD 600

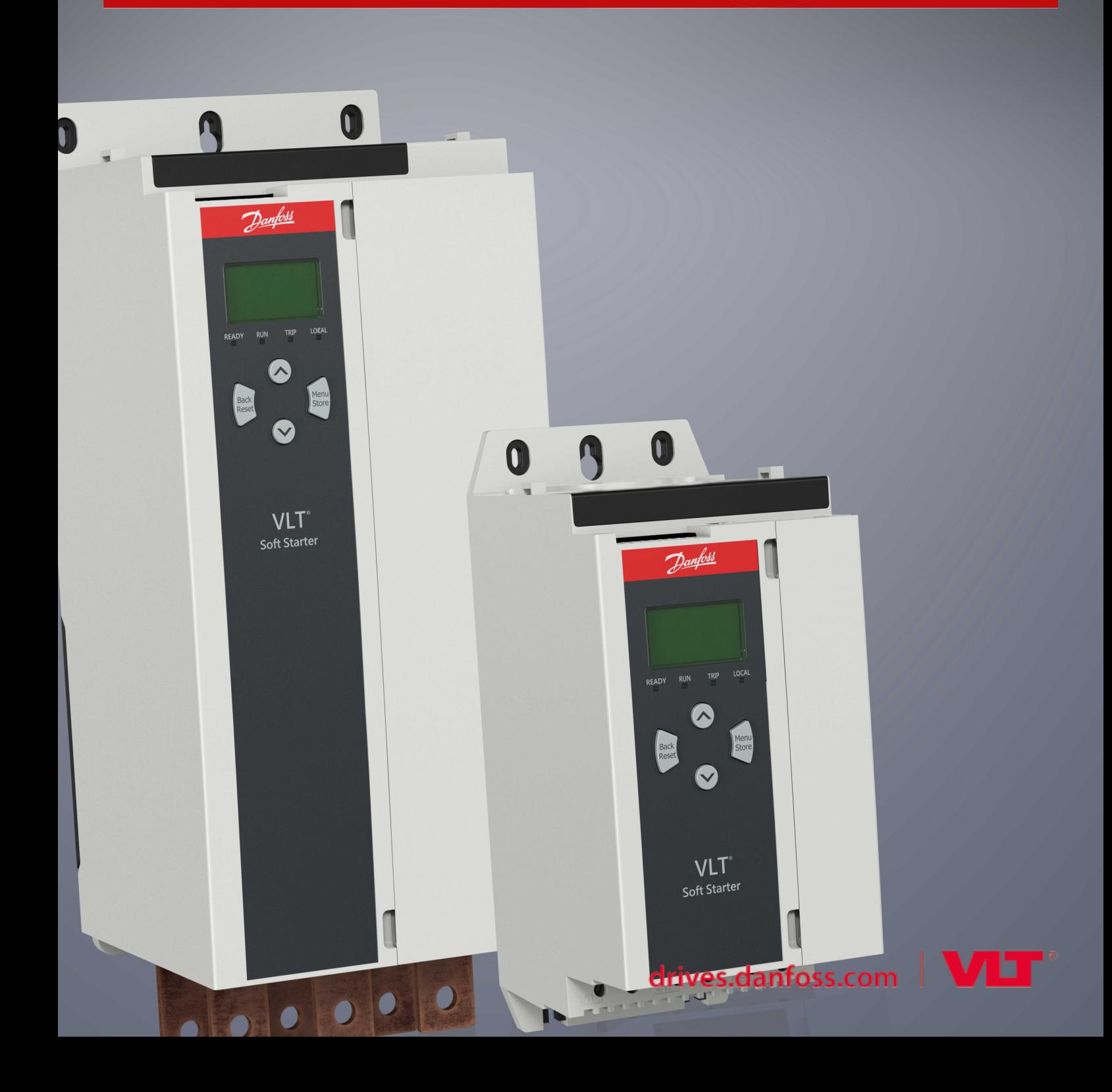

Danfoss

# **Índice**

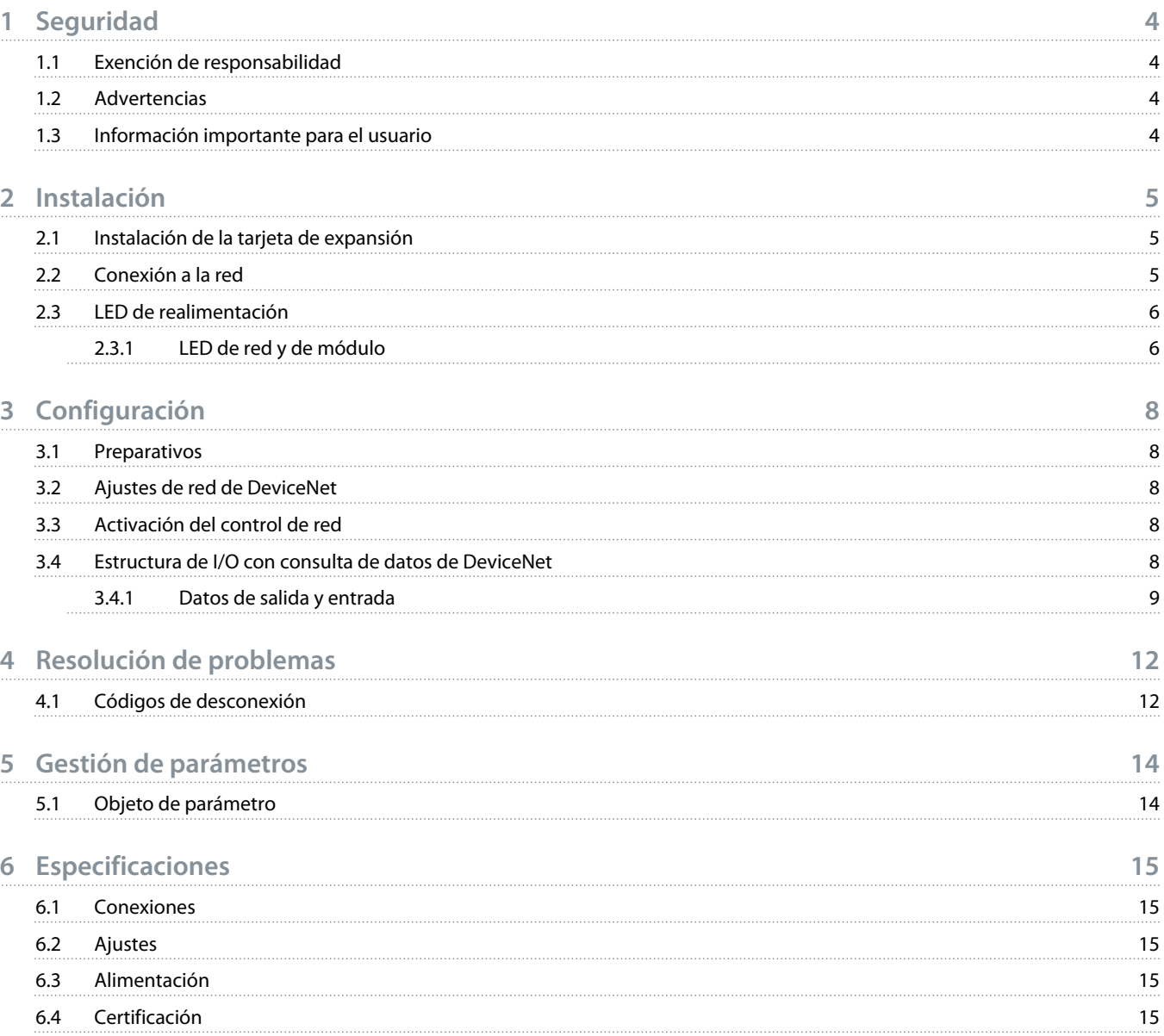

<u>)anfoto</u>

### <span id="page-3-0"></span>**1 Seguridad**

#### 1.1 Exención de responsabilidad

Los ejemplos y diagramas incluidos en este manual tienen únicamente un propósito ilustrativo. La información contenida en este manual está sujeta a cambios en cualquier momento y sin previo aviso. No se aceptará responsabilidad alguna por daños directos, indirectos o consecuentes como resultado del uso o la aplicación de este equipo.

#### 1.2 Advertencias

### **A D V E R T E N C I A**

#### **RIESGO DE DESCARGA**

La colocación o extracción de accesorios mientras el arrancador suave está conectado a la red puede producir lesiones.

Antes de colocar o extraer accesorios, aísle el arrancador suave de la tensión de red.

## **A D V E R T E N C I A**

#### **RIESGO DE LESIONES Y DE DAÑOS AL EQUIPO**

Si se introducen objetos extraños o se toca el interior del arrancador suave mientras está abierta la tapa del puerto de expansión, puede ponerse en peligro al personal y el arrancador suave podría dañarse.

- No introduzca objetos extraños en el arrancador suave cuando la tapa del puerto esté abierta.
- No toque el interior del arrancador suave cuando la tapa del puerto esté abierta.

#### 1.3 Información importante para el usuario

Respete todas las medidas de seguridad necesarias cuando controle el arrancador suave a distancia. Avise al personal de que la máquina puede arrancar sin previo aviso.

El instalador será responsable de seguir todas las instrucciones de este manual y respetar las buenas prácticas de manipulación eléctrica.

A la hora de instalar y usar este equipo, siga todas las prácticas habituales reconocidas internacionalmente para la comunicación RS485.

<u>)anfoss</u>

### <span id="page-4-0"></span>**2 Instalación**

#### 2.1 Instalación de la tarjeta de expansión

#### **Procedimiento**

- **1.** Haga presión con un destornillador plano sobre la ranura central de la tapa del puerto de expansión y retírela del arrancador suave.
- **2.** Coloque la tarjeta alineada con el puerto de expansión.
- **3.** Empuje suavemente la tarjeta por los rieles de guía hasta que haga clic en el interior del arrancador suave.

#### **Ejemplo:**

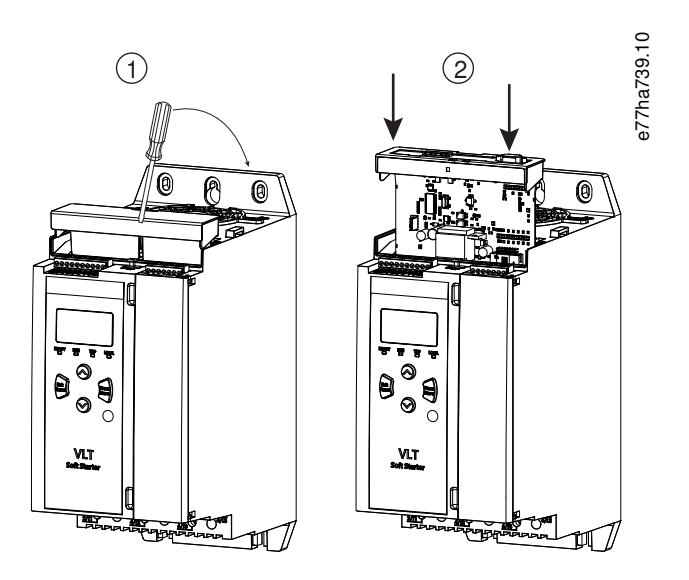

**Ilustración 1: Instalación de las tarjetas de expansión**

#### 2.2 Conexión a la red

#### **Prerequisites:**

La tarjeta de expansión debe instalarse en el arrancador suave.

#### **Procedimiento**

- **1.** Conecte el cableado de campo a través del conector de cinco vías.
	- → La tarjeta DeviceNet recibe alimentación a través del terminal.

<u> Danfoss</u>

<span id="page-5-0"></span>**Ejemplo:**

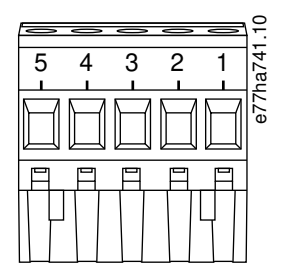

#### **Ilustración 2: Conector de cinco vías**

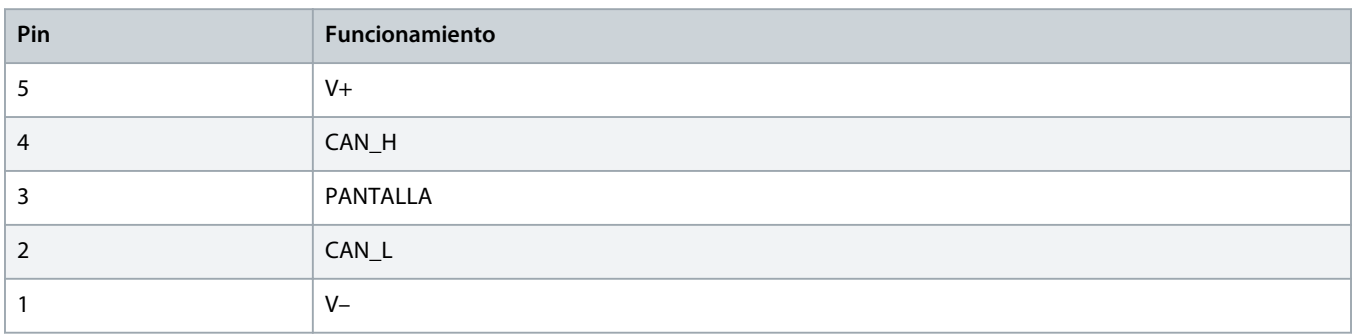

#### **A V I S O**

Los diseños de red deberán reducir la longitud máxima acumulada permisible de las líneas para cada uno de los dispositivos instalados en la red. De lo contrario, podrán producirse errores de comunicación de red y disminuirá la fiabilidad.

- Reduzca la longitud máxima acumulada permisible de las líneas en 400 mm por cada uno de los dispositivos de la red.

#### **Ejemplo:**

ODVA especifica una longitud máxima acumulada de las líneas de 156 m en una red que funcione a 125 kb/s. Si se instalasen seis dispositivos en esta red, la longitud total acumulada de las líneas debería reducirse a 153,6 m.

#### 2.3 LED de realimentación

#### 2.3.1 LED de red y de módulo

El LED de módulo indica la situación de la fuente de alimentación y el funcionamiento del dispositivo.

El LED de red indica el estado del enlace de comunicación entre el dispositivo y el maestro de la red.

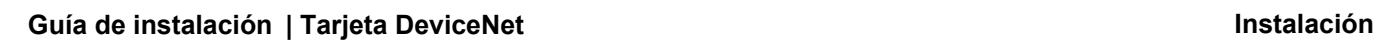

Danfoss

#### **Tabla 1: Descripción de los LED**

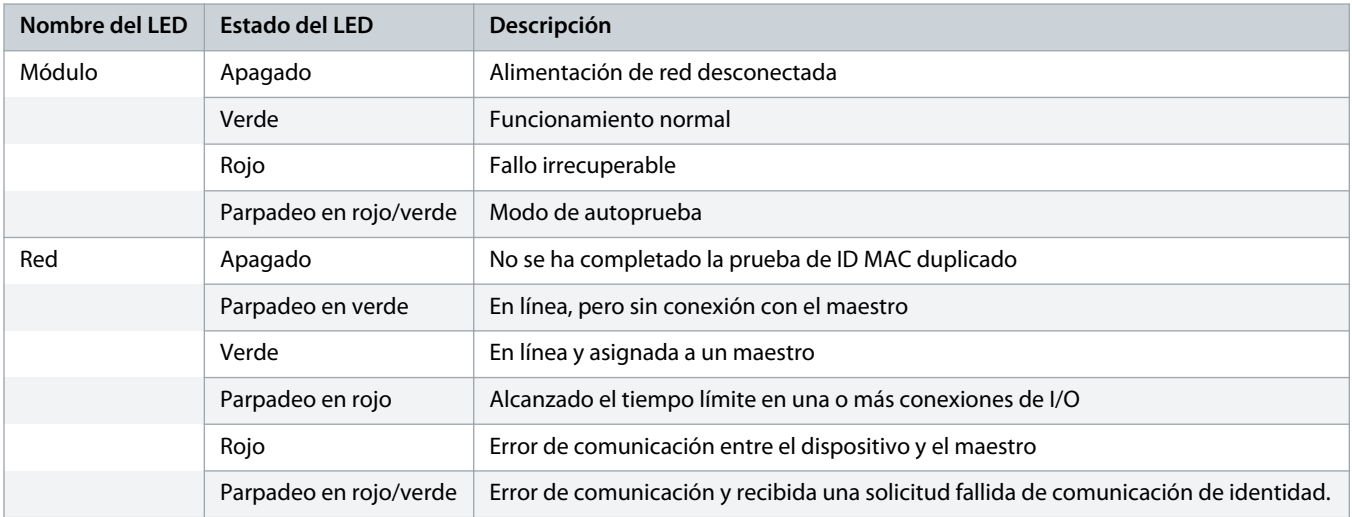

### <span id="page-7-0"></span>**3 Configuración**

#### 3.1 Preparativos

La tarjeta DeviceNet es un dispositivo esclavo de grupo 2 que utiliza un ajuste de conexión predefinido maestro/esclavo. Los datos de I/O se producen y utilizan mediante mensajes de consulta de datos de I/O.

Añada el arrancador suave al proyecto de gestor DeviceNet mediante el archivo EDS y la herramienta de software de configuración/ gestión. Para un funcionamiento correcto, utilice el archivo EDS adecuado. También está disponible un archivo gráfico de mapa de bits (device.bmp). Los archivos pueden descargarse en www.danfoss.com/en/service-and-support/downloads/dds/fieldbus-configurationfiles/#tab-downloads. Solicite más información a su distribuidor local.

#### 3.2 Ajustes de red de DeviceNet

Ajuste los parámetros de comunicación de red para la tarjeta a través del arrancador suave. Para obtener más información sobre la configuración del arrancador suave, consulte el manual de funcionamiento del VLT® Soft Starter MCD 600.

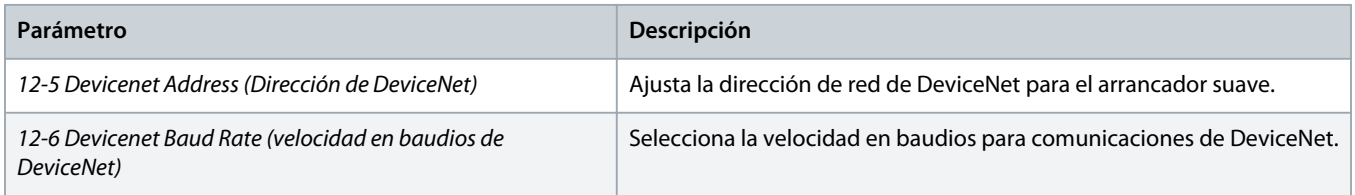

#### 3.3 Activación del control de red

El arrancador suave solo aceptará órdenes de la tarjeta de expansión si el parámetro 1-1 Command Source (Origen de las órdenes) está ajustado como Network.

#### **A V I S O**

Si está activada la entrada de reinicio, el arrancador suave no funcionará. Si no se requiere un conmutador de reinicio, coloque un enlace entre los terminales RESET y COM+ del arrancador suave.

#### 3.4 Estructura de I/O con consulta de datos de DeviceNet

Una vez que se haya cargado el archivo EDS, añada el dispositivo a la lista de escáner con los siguientes parámetros:

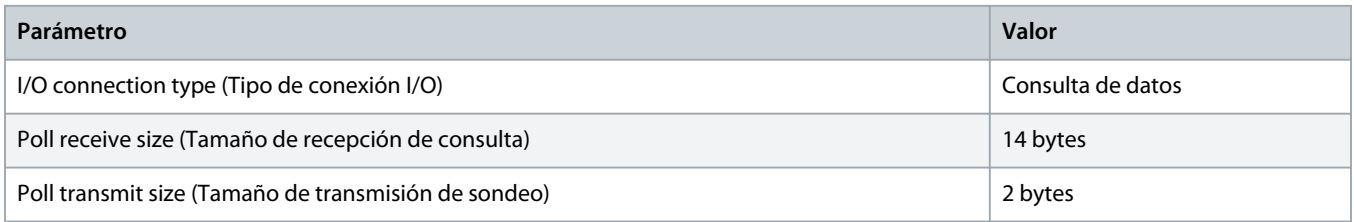

Una vez que se hayan configurado y estén encendidos el arrancador suave, el dispositivo y el maestro, este último transmitirá 2 bytes de datos al dispositivo y, a su vez, recibirá 14 bytes de datos del dispositivo.

Danfoss

### <span id="page-8-0"></span>3.4.1 Datos de salida y entrada

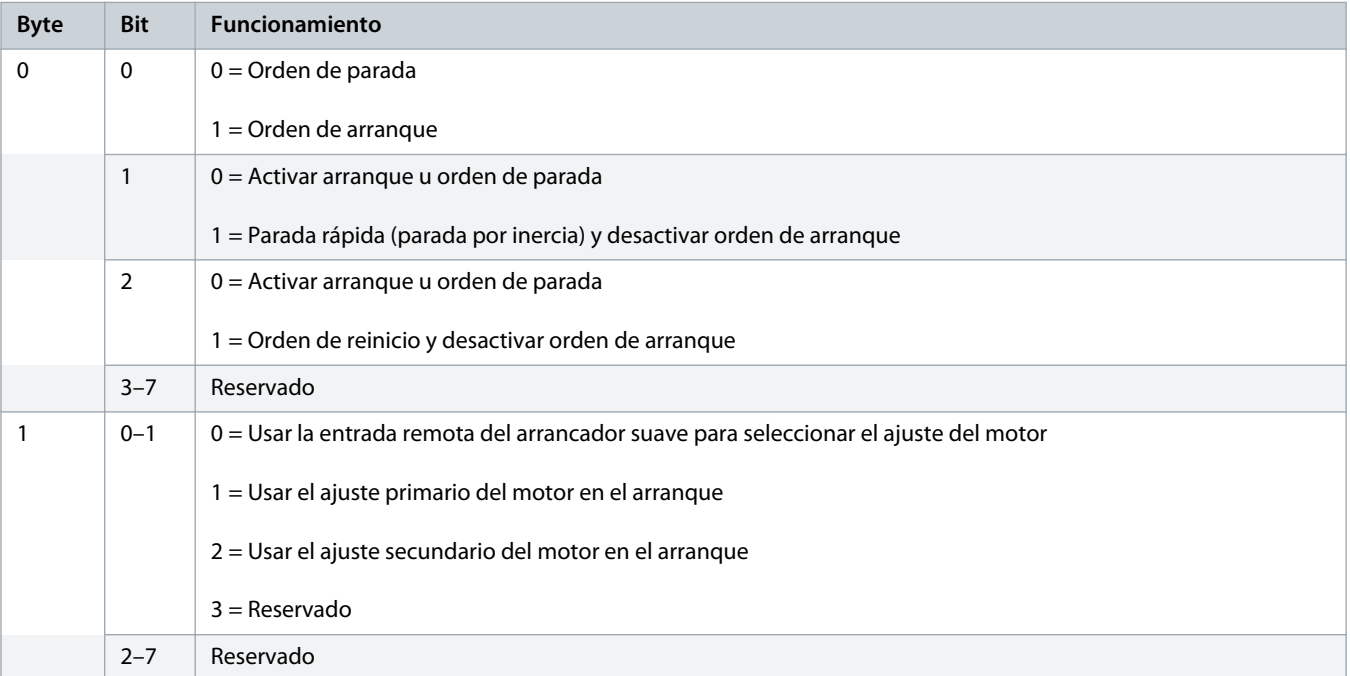

**Tabla 2: Estructura de datos de salida I/O con consulta de datos maestro/esclavo**

#### **Tabla 3: Estructura de datos de entrada I/O con consulta de datos maestro/esclavo**

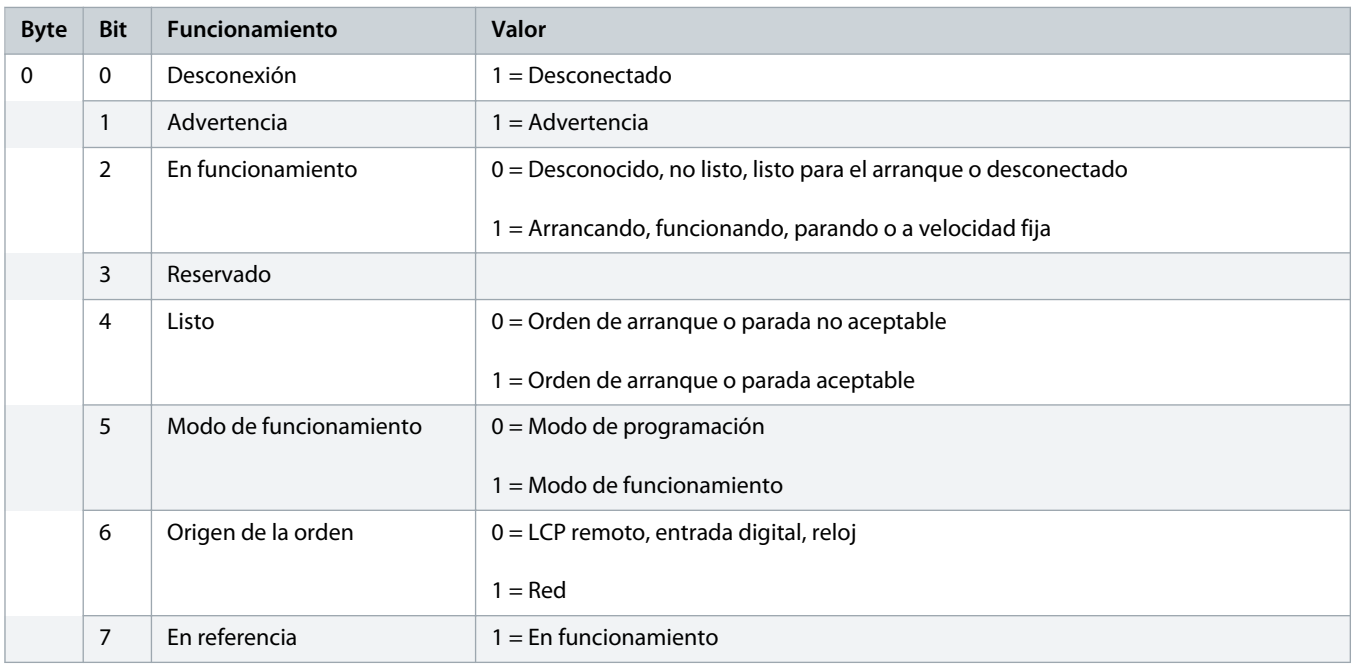

Danfoss

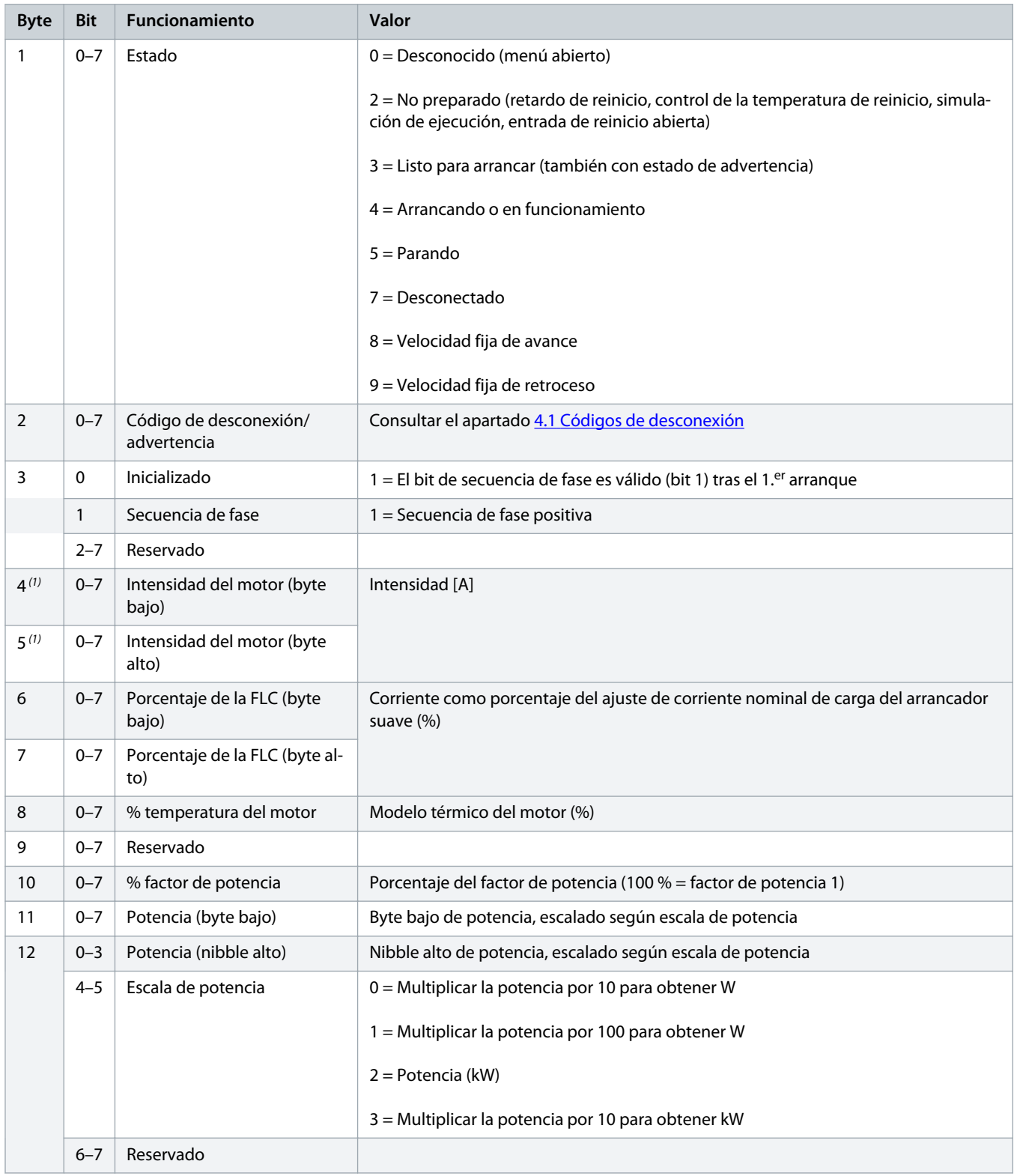

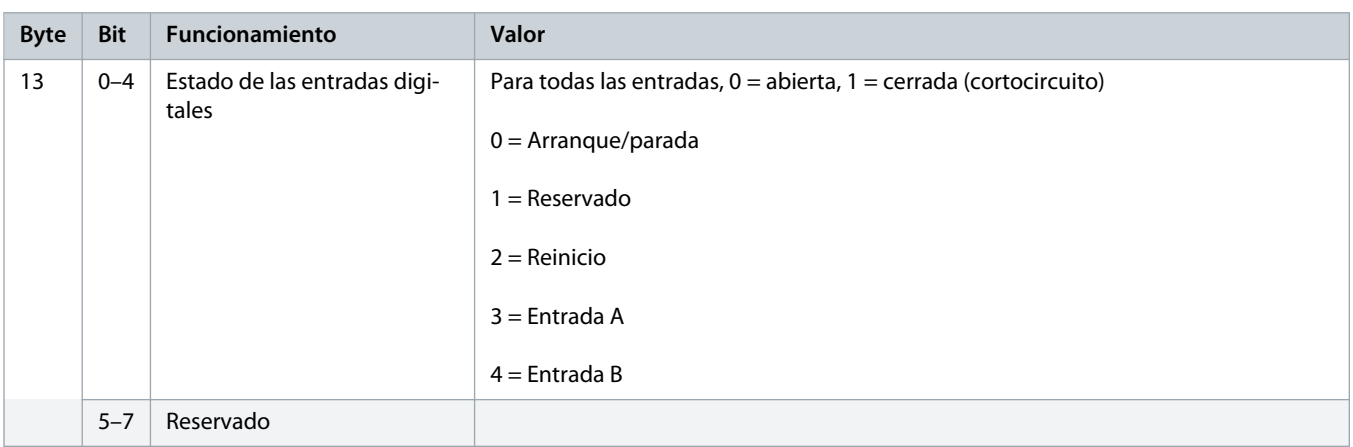

**1** En los modelos MCD6-0063B e inferiores, la corriente indicada a través de los registros de comunicación es 10 veces superior al valor real.

Danfoss

# <span id="page-11-0"></span>**4 Resolución de problemas**

### 4.1 Códigos de desconexión

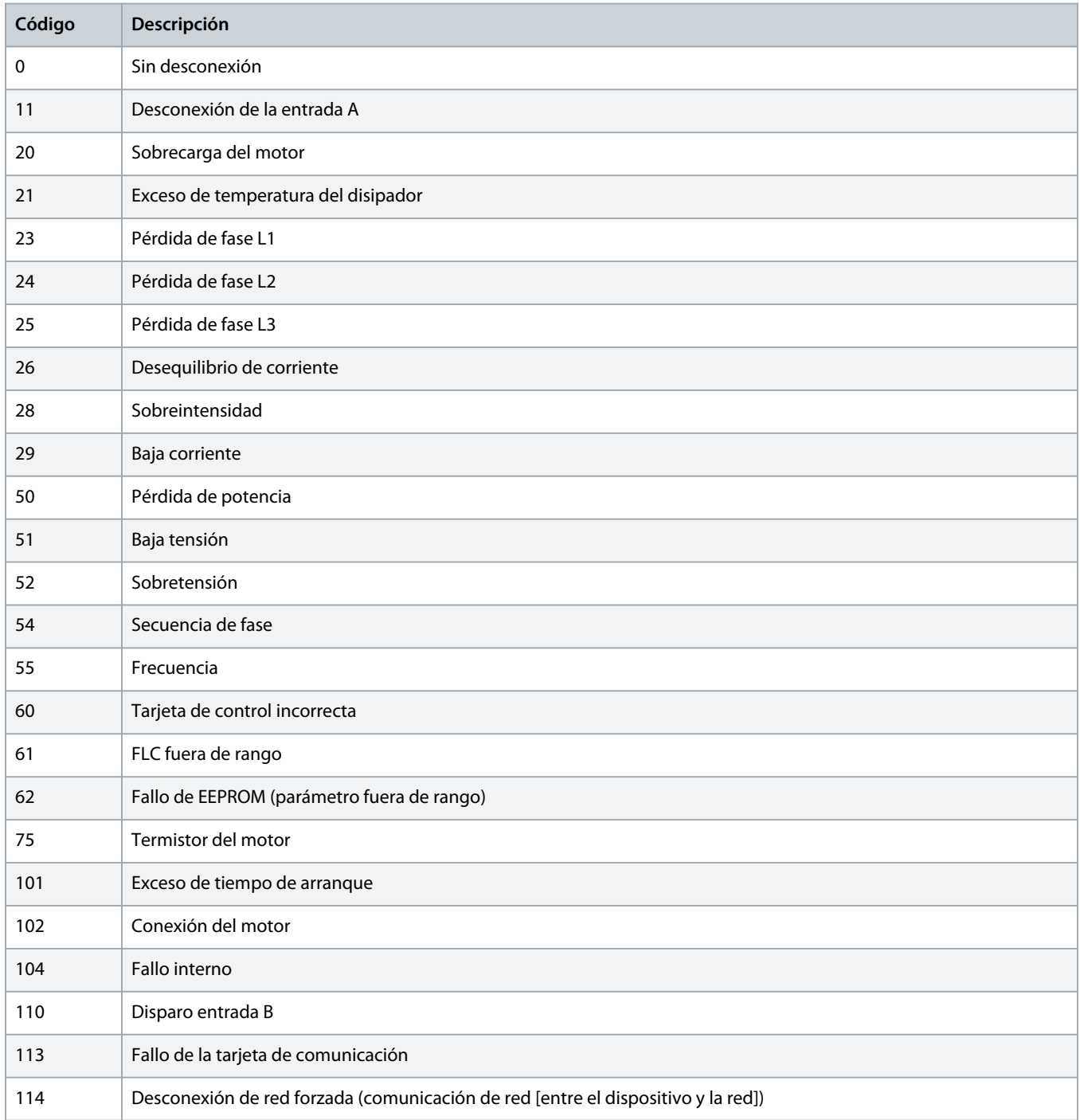

Danfoss

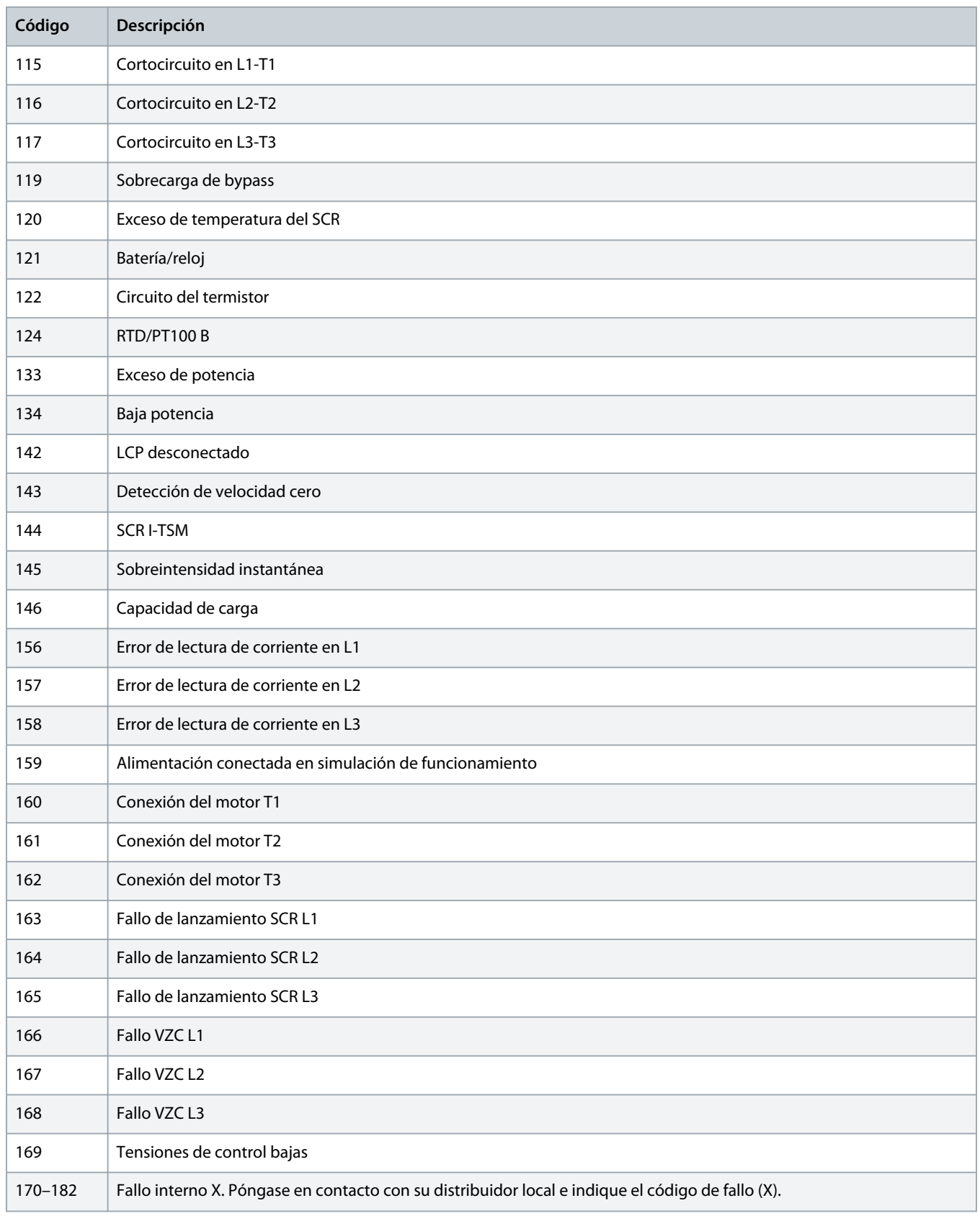

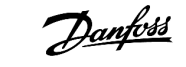

### <span id="page-13-0"></span>**5 Gestión de parámetros**

#### 5.1 Objeto de parámetro

El dispositivo admite objetos parámetro mediante el envío de mensajes explícitos. Los parámetros del arrancador suave pueden cargarse (escribirse) y descargarse (leerse) mediante el software de gestión de DeviceNet. Al encenderse el dispositivo, este obtiene automáticamente la información de parámetros del arrancador suave.

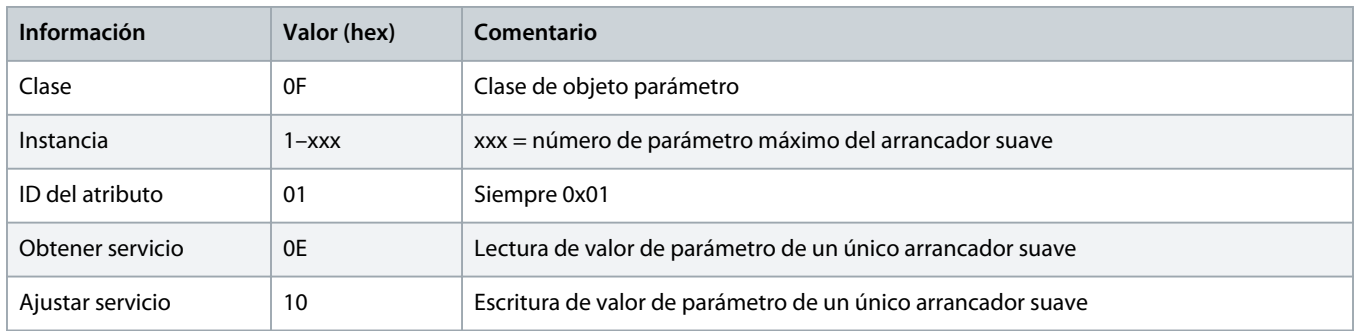

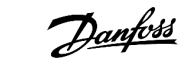

# <span id="page-14-0"></span>**6 Especificaciones**

#### 6.1 Conexiones

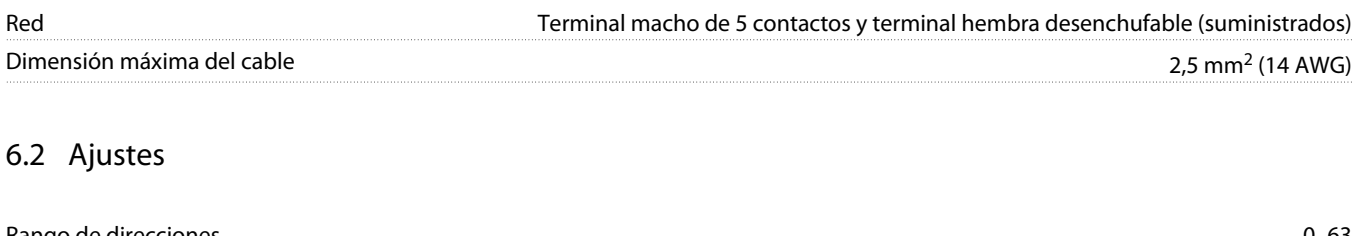

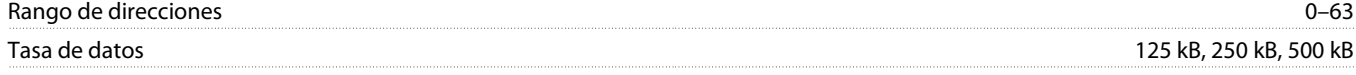

### 6.3 Alimentación

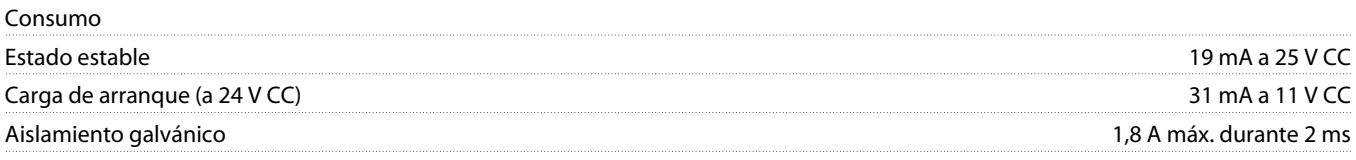

### 6.4 Certificación

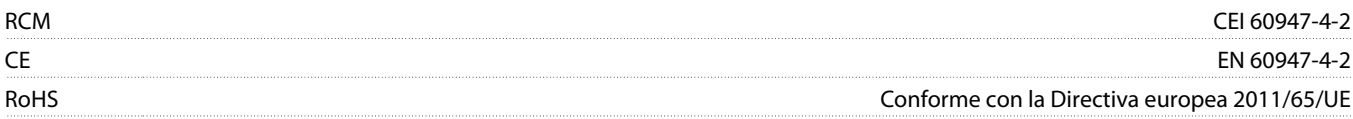

DeviceNet

**Ilustración 3: ODVA**

Danfoss

# **Índice**

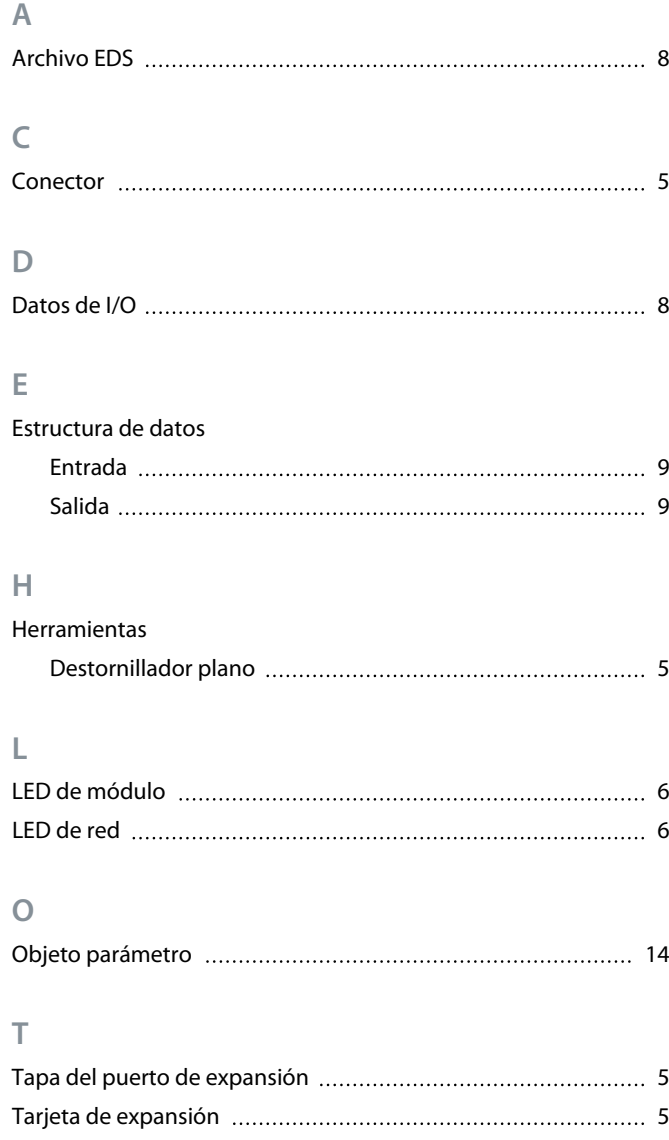

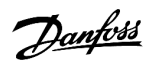

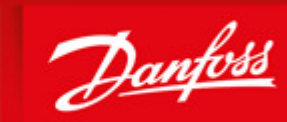

**ENGINEERING**<br>TOMORROW

Danfoss can accept no responsibility for possible errors in catalogues, brochures and other printed material. Danfoss reserves the right to alter its products without notice. This also applies to products already on order provided that such alterations can be made without subsequential changes being necessary in specifications already agreed. All trademarks in this material are property of the respective<br>companies. Danfoss

Danfoss A/S Ulsnaes 1 DK-6300 Graasten vlt-drives.danfoss.com

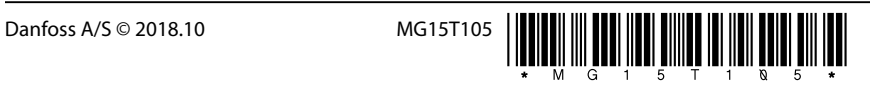